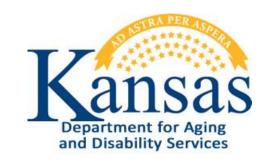

## Adverse Incident Reporting (AIR) KDADS Instructions

# User Manual for Home Community Based Services (HCBS)

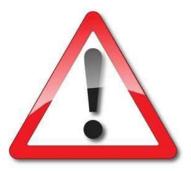

August 2018

## **Table of Contents**

| General Instructions                                              | 1 |
|-------------------------------------------------------------------|---|
| Accessing the Application                                         | 2 |
| Access and E-Mail Maintenance Tab – Set User Group Access         | 4 |
| Access and E-Mail Maintenance Tab – Set User E-Mail Notifications | 5 |
| Access and E-Mail Maintenance Tab – Adding/Updating Group Members | 6 |
| Adverse Incident Application Navigation                           | 9 |
| Reported Adverse Incident Listing10                               | 0 |
| DCF Information Entry Form – KDADS Only1                          | 5 |
| Reported ANE Incidents WorkList22                                 | 1 |
| Reported ANE Incidents WorkList, continued22                      | 2 |
| Reported ANE Incidents WorkList, continued23                      | 3 |
| Detailed Incident Report Information Page – Description of Fields | 4 |
| Assignment / Resolution – Description of Fields                   | 8 |
| Correction Action Plans (CAP) Worklist                            |   |
| Correction Action Plans (CAP) Form                                | 9 |
| Correction Action Plans (CAP) Form – KDADS Entry40                | 0 |
| Correction Action Plans (CAP) Form – MCO Entry42                  | 2 |
| Correction Action Plans (CAP) Form – MCO Completion44             | 4 |
| Correction Action Plans (CAP) – Notification Log4                 | 5 |
| MCO Completed Worklist                                            | 6 |
| Close Application/Log Out of KDADS Web Applications48             | 8 |
|                                                                   |   |

### **General Instructions**

Overview

Adverse Incident Reporting (AIR) is a KDADS web application used by providers and individuals to report adverse/critical incidents involving individuals receiving services from agencies licensed or funded by KDADS. The AIR reporting form is made available to providers and individuals via a link on the KDADS website at www.kdads.ks.gov.

System Requirements and Browser Settings

- Internet Connection
- Internet Browser:
  - Microsoft Internet Explorer 11 or newer –the only browser that KDADS officially supports for Web Applications
  - Other browsers may be used with the understanding that KDADS cannot troubleshoot any issues that may arise using Web Applications with another browser.

#### Contact

Persons

| Issue                                       | Contact Person                                                                                                    |
|---------------------------------------------|----------------------------------------------------------------------------------------------------|
| Application How To Questions and Security   | KDADS Help Desk                                                                                                    |
| Access                                      | Phone:                                                                                                    |
|                                             | (785) 296-4987 or                                                                                                    |
|                                             | (800) 432-3535                                                                                                    |
|                                             | E-Mail:                                                                                                    |
|                                             | KDADS.Helpdesk@ks.gov                                                                                                    |
| Questions about AIR Policies and Guidelines | Phone:<br>(785) 296-4986 or<br>(800) 432-3535<br>Ask for the program manager for the waiver<br>or service that the affected client is<br>associated with. |

Important

The required fields referenced in this chapter refer to system-required fields. These fields are required in order for the form to be saved. The information that is required due to policy may be different from those that are system required.

All information saved in any KDADS web application or web form is encrypted and secure.

#### Accessing the Application

Introduction The Adverse Incident Reporting (AIR) application is accessed via KDADS Web Applications. While providers and individuals reporting incidents can access the form via a public link, KDADS and MCO staff must have an authenticated web applications user account with the required security to access to the application. All KDADS Web Applications, forms and uploaded files submitted via the application are secure and encrypted.

**How To** Follow the steps in the table below to login to KDADS Web Applications and launch the *Adverse Incident Reporting (AIR)* application.

| Step | Action                                                                                                    | Result                                                                                  |
|------|----------------------------------------------------------------------------------------------------|-----------------------------------------------------------------------------------------|
| 1.   | Open an internet browser. Go to the<br>KDADS Provider Information website at<br>www.kdads.ks.gov/provider-home                                                                                                    | The KDADS Provider Information home page displays:                                      |
|      | Image: Constraint of the second second se | the right time, in the right place<br>r Hotlines Contact Us Provider Web Apps<br>MATION |
| 2.   | Select the <b>Web Apps</b> link on the right side<br>of the black menu bar under the sunflower<br>field banner.                                                                                                    | The KDADS Web Application Information page displays:                                    |
|      |                                                                                                    | t Microsoft Internet                                                                    |
| 3.   | Click on the <b>Web Applications</b> button on the right side of the page.                                                                                                    | The KDADS Login Page for Web Applications displays.                                     |

## Accessing the Application, continued

How To

continued

| Step            | Action                                                        |                      | Result                                                                                                    |
|-----------------|---------------------------------------------------------------|----------------------|----------------------------------------------------------------------------------------------------|
| 4.              | Enter your Username and Passw                                 | vord.                | The password is masked for security                                                                                                    |
|                 |                                                               |                      | purposes.                                                                                                    |
|                 |                                                               |                      |                                                                                                    |
|                 | DS Login Page for Web Appli                                   |                      |                                                                                                    |
| Welc            | ome to Version 5.1 of Web Applicatio                          | ns                   |                                                                                                    |
| <u>Login (d</u> | efault) Forgot Password Change Password                       |                      |                                                                                                    |
| Username        | I                                                             |                      | rmation and Hours of Operation                                                                                                    |
| Password        |                                                               | If you do<br>Complet | o not have a Login to KDADS Web Applications<br>te the <u>KDADS Web Application Access Security Agreement</u> .                                   |
|                 | Login                                                         | For Assi             | stance or Questions - Contact KDADS Help Desk                                                                                                    |
|                 |                                                               |                      | hours are from 7:00 am to 5:00 pm Monday thru Friday                                                                                              |
| Instruc         | tions - Click links below to Expand                           | Voice Mail<br>Phone: | for after hours messages<br>785-296-4987                                                                                                    |
|                 | ie User view                                                  | E-Mail:<br>Fax:      | KDADS.HELPDESK@ks.gov<br>785-296-0256                                                                                                    |
| Normal          |                                                               | KDADO                |                                                                                                    |
|                 | Password? view<br>Password view                               | KDADS<br>Week Days   | Web Applications - Hours of Availability<br>2:00am - 10:30pm                                                                                      |
|                 | Password new                                                  | Saturday<br>Sunday   | 2:00am - 10:30pm<br>11:00am - 10:30pm                                                                                                    |
| Passv           | vord Format and Use Requirements (Click Arrow Icon to Expand) | however, ISE         | Kansas observed holidays, the system is available,<br>) staff will not be available for assistance during these<br>well as Saturdays and Sundays. |
| L               |                                                               |                      |                                                                                                    |
| 5.              | Click on the <b>Login</b> button, OR                          |                      | The KDADS Web Applications Home page                                                                                                    |
|                 | Tab to the Login button and pres                              | ss <b>Enter</b> .    | displays.                                                                                                    |
| 6.              | Click on the <b>AIR</b> icon.                                 |                      | The <b>Reported Adverse Incidents Worklist</b>                                                                                                    |
|                 | Submitted A.I.R.<br>Reports - KDADS                           |                      | page displays.                                                                                                    |

## Access and E-Mail Maintenance Tab – Set User Group Access

| Overview                | The <b>Set User Group Access</b> button under the Access and E-mail Maintenance navigation tab is used to maintain the group members of each Program Type used in AIR, and the MCO and ValueOptions organizations. This tab is available only to KDADS AIR users that have been given the required security access to maintain these groups.                                                                                                    |
|-------------------------|----------------------------------------------------------------------------------------------------|
| Introduction            | When an AIR form is submitted to report an adverse incident, one of the requirements is to indicate what Program Type the individual is associated with.                                                                                                    |
|                         | The Program Type drop-down list is populated with the 'program type' groups found on the <i>User View Access Maintenance</i> page. The group members assigned to these Groups are the users that have access to the incidents associated with their group (Program Type.)                                                                                                    |
|                         | Additionally, the MCO and ValueOptions users that access AIR are defined here. The group members of each 'organization' group are the users that can access their clients' Adverse Incident reports.                                                                                                    |
| Groups                  | <ul> <li>These are the program types to which users can be assigned for access:</li> <li>Amerigroup</li> <li>CMHC Providers</li> <li>Community Mental Health Centers</li> <li>Community Services and Programs Commission (CSP)</li> <li>HCBS Waiver Providers</li> <li>HCBS Waiver Providers – CAP: Will populate the Program Managers Assigned field within the CAP Page.</li> <li>Not Assigned</li> <li>Private Psychiatric Hospital</li> <li>Psychiatric Residential Treatment Facilities</li> <li>Substance Abuse Treatment Providers</li> <li>Sunflower</li> <li>UnitedHealthCare</li> <li>ValueOptions</li> </ul> |
|                         | Generally, the MCOs and ValueOptions group members are from their organization, and the other program type group members are KDADS program staff.                                                                                                    |
|                         | If the Program Type selected for an incident is 'UNKNOWN,' the group members from 'Not Assigned' have access to the incident.                                                                                                    |
| Add or Delete<br>Groups | If additional groups need to be added or a group needs to be deleted, send an email to the KDADS Help Desk (KDADS.Helpdesk@ks.gov) to request the change. Include the group to be added/deleted, and justification for the request.                                                                                                    |

## Access and E-Mail Maintenance Tab – Set User E-Mail Notifications

| Overview      | The <b>Set User E-Mail Notifications</b> button under the <i>Access and E-mail Maintenance</i> navigation tab<br>is used to maintain the e-mail group members of each Program Type used in AIR, and the MCO and<br>ValueOptions organizations. This tab is available only to KDADS AIR users that have been given the<br>required security access to maintain these e-mail groups.                                                                                                    |
|---------------|----------------------------------------------------------------------------------------------------|
| Introduction  | Certain events in AIR, such as submitting an AIR report, or referring an MCO and clicking the e-mail notification button, trigger e-mail notifications to users associated with the submitted AIR report. AIR looks to the group members defined on the User E-Mail Maintenance page to determine who will receive the e-mail notifications.                                                                                                    |
| E-Mail Groups | There are additional groups in the E-mail notification maintenance from the User group maintenance. Group members can be different between the two. Separate lists allow for users to access the submitted AIR reports to not necessarily have to also receive the notification emails every time a triggering event occurs for a report.                                                                                                    |
|               | <ul> <li>These are the group to which users can be assigned to receive e-mail notifications:</li> <li>Amerigroup</li> <li>CMHC Providers</li> <li>Community Mental Health Centers</li> <li>Community Services and Programs Commission (CSP)</li> <li>HCBS Waiver Providers</li> <li>Not Assigned</li> <li>Private Psychiatric Hospital</li> <li>Psychiatric Residential Treatment Facilities</li> <li>Substance Abuse Treatment Providers</li> <li>Sunflower</li> <li>UnitedHealthCare</li> <li>ValueOptions</li> </ul> |
|               | <ul> <li>The below groups are used to receive notices if there has been a Corrective Action Plan (CAP) issued:</li> <li>HCBS Waiver Providers – CAP:</li> <li>Amerigroup – CAP</li> <li>Sunflower – CAP</li> <li>UnitedHealthCare – CAP</li> </ul>                                                                                                    |
|               |                                                                                                    |

How to EditFollow the steps in the table below to edit the Group Members in an AIR Set User Group AccessGroup Membersmodule.

| Step | Action                                                                                    | Result                                          |
|------|-------------------------------------------------------------------------------------------|-------------------------------------------------|
| 1.   | Launch the Submitted AIR Reports - KDADS                                                  | The default Reported Adverse Incident           |
|      | web application.                                                                          | WorkList page displays.                         |
| 2.   | Click on the Access and E-Mail Maintenand                                                 |                                                 |
|      | tab.                                                                                      | -                                               |
| 3.   | Click on the Set User Group Access or the                                                 | Appropriate Group Listing displays. This        |
| 01   | Set User E-Mail Notifications button.                                                     | instruction example is using the User Assess    |
|      |                                                                                           | Maintenance.                                    |
|      | CAP Workist Reports Access Maintenance                                                    |                                                 |
|      | List of Groups                                                                            |                                                 |
|      | Group                                                                                     | dit Group Members                               |
|      | Psychiatric Residential Treatment Facilities                                              |                                                 |
|      | HCBS Waiver Providers Amerigroup                                                          | dit TESTUSER<br>dit MCOAGTESTUSER               |
|      |                                                                                           | dit                                             |
|      | CMHC Providers                                                                            | dit                                             |
|      | Community Services and Programs Commission (CSP)                                          | dit                                             |
|      | Not Assigned<br>Sunflower                                                                 | dit<br>dit)MCOSUNTESTUSER                       |
|      |                                                                                           | dit MCOUHCTESTUSER                              |
|      |                                                                                           | dit                                             |
|      | Private Psychiatric Hospital                                                              | dit                                             |
|      | Substance Abuse Treatment Providers                                                       | dit                                             |
|      | Legend                                                                                    |                                                 |
|      | Legend                                                                                    |                                                 |
|      | Numbers after persons names:                                                              |                                                 |
|      | <ul> <li>12 = KDADS Employee</li> <li>21 = Amerigroup Employee</li> </ul>                 |                                                 |
|      | <ul> <li>22 = Sunflower Employee</li> </ul>                                               |                                                 |
|      | <ul> <li>23 = UnitedHealthCare Employee</li> <li>7274 = Value Options Employee</li> </ul> |                                                 |
|      | If additional groups need to be added or a group needs to                                 | be deleted, please contact the KDADS Help Desk  |
|      | in additional groups need to be added of a group needs to                                 | ou doletou, ploade contact the NDADO Help Desk. |
|      |                                                                                           |                                                 |

# Access and E-Mail Maintenance Tab – Adding/Updating Group Members, continued

continued Action Result Step Find the Group to be updated and click on The Group Members shuttle list displays. 4. the **edit** link next to the group name. The current group members are listed on the right. Members that can be added are listed on the left. Apply Changes Group Members **KDADSTESTUSER** TESTUSER **MCOTESTUSER** PAPASMURF ß ₹ **Current Group Members Potential Group Members**  $\gg$ ↑ >  $\downarrow$ < ↓ « Refreshes the listing (if changes have not been applied) ලා Moves complete list of names to the active list ∞ 8 Moves selected name(s) to the active list Removes selected name(s) from the active list ℰ Removes complete list of name(s) from the active list Add a Member to the Group Select the name from the potential group The name is highlighted. a. members on the left. Click on the '>' icon located between the The highlighted member is moved to the b. two lists of names. current group member list. OR Double-click on the name from the potential The name automatically moves to the current group member list. group members on the left. OR Select multiple names from the potential Multiple names are highlighted. group members list (Ctrl+click) Click on the '>' icon. All highlighted names move to the current c. group member list. d. Click on the Apply Changes button. The change is saved.

How To

# Access and E-Mail Maintenance Tab – Adding/Updating Group Members, continued

How To

continued

|    | Remove a Memb                             | er From the Group                           |
|----|-------------------------------------------|---------------------------------------------|
| a. | Select the name from the current group    | The name is highlighted                     |
|    | members on the right.                     |                                             |
| b. | Click on the '<' icon located between the | The highlighted member is moved to the      |
|    | two lists of names.                       | potential group member list.                |
| OR | Double-click on the name from the current | The name automatically moves back to the    |
|    | group members on the right.               | potential group member list.                |
| OR | Select multiple names from the current    | Multiple names are highlighted.             |
|    | group members list (Ctrl+click)           |                                             |
| с. | Click on the '<' icon.                    | All highlighted names move to the potential |
|    |                                           | group member list.                          |
| d. | Click on the Apply Changes button.        | The change is saved.                        |

Application Navigation Application Navigation is completed by menu tabs at the top of each page.

Reported Adverse Incidents / Reported ANE Incidents / Your Assigned Reports / KDADS Assigned Reports / MCO Completed Worklist / CAP Worklist / Reports / Access and E-mail Maintenance

| Navigational Tab      | Action / Purpose                                                    |
|-----------------------|---------------------------------------------------------------------|
| Reported Adverse      | Submitted reports to KDADS that have not been reviewed and          |
| Incidents             | assigned.                                                           |
| Reported ANE          | Submitted reports to KDADS that have not been reviewed and          |
| Incidents             | assigned.                                                           |
| Your Assigned Reports | Reports Assigned to the user.                                       |
| KDADS Assigned        | Reports that have been reviewed and assigned to a KDADS             |
| Reports               | employee for investigation/review.                                  |
| MCO Completed         | Listing of reports where the MCO has completed their portion of     |
| Worklist              | the investigation.                                                  |
| CAP Worklist          | Worklist of Corrective Action Plans (CAP) regardless of CAP status. |
| Reports               | Pre-designed Reports                                                |
| Access and E-mail     | Used by KDADS to maintain the user access to program groups         |
| Maintenance           | and e-mail notifications group members. Specific access is given    |
|                       | for this navigation tab to display. At the time of this user manual |
|                       | update, the KDSDS Commissioners have access only.                   |

### **Reported Adverse Incident Listing**

OverviewWhen a KDADS user is set up for AIR access, they are associated with one or more specific program<br/>types (HCBS waiver, PRTF, SUD, etc.) For each program type association, a radio button to select the<br/>program is added to the Worklist Category, located at the top of the *Reported Adverse Incident*<br/>*Listing* page. This ensures the user only sees AIR reports associated with the programs they work<br/>with.

The *Reported Adverse Incident Listing* page only displays incidents submitted for the Program Type selected.

AdverseKDADS users can see all reported incidents that are associated with the programs that they workIncident Listingwith. The Reported Adverse Incident Listing page displays these incidents. They are sorted by the<br/>date the incident was submitted to KDADS by the Reporter.

How To View Follow the steps in the table below to display submitted incidents for a specific program type.the IncidentListing

|                                  | Step    |                      | Α                             | ction                                         |               |                          | Result                                      |                          |
|----------------------------------|---------|----------------------|-------------------------------|-----------------------------------------------|---------------|--------------------------|---------------------------------------------|--------------------------|
|                                  | 1.      | page, cli            | •                             | lverse Incider<br>esired <b>Workl</b><br>con. | -             |                          | ed incidents for th<br>be display as an Int |                          |
|                                  |         |                      | cident Re                     |                                               |               |                          |                                             |                          |
| Select the<br>desired<br>Program | * Workl | ist Category:        | Page - KDADS O<br>HCBS Waiver | Providers                                     |               |                          |                                             |                          |
| Type here                        | 1-6     |                      |                               | Go                                            | Actions ~     |                          |                                             |                          |
|                                  | Select  | Air Report<br>Number | KDADS AIR<br>Report Status    | Report Date ↓=                                | Incident Date | Report Submitted<br>Date | Reporting Organization<br>Name              | Individual First<br>Name |
|                                  |         | 5901                 | REPORTED                      | 08/31/2018                                    | 08/31/2018    | -                        | PROVIDER IS US                              | PERSON5000               |
|                                  |         | 5888                 | REPORTED                      | 08/28/2018                                    | 08/28/2018    | 08/11/2018               | PROVIDER 5                                  | NAME                     |

## Reported Adverse Incident Listing, continued

#### How To

continued

| 2.       Example: HCBS Waiver Providers is selected.         Adverse Incident Reporting         Prychark Redental Treatment Facility         Adverse Incident Reports Submitted         DCF Reporting Entry Page - KDADS Only         * Worklist Category:         Image: HCBS Waiver Providers         Q ~         1 - 5         Select         Air Report         KDADS AIR         Report Date ↓=         Incident Date | Incidents submitted with Program Type<br>HCBS Waiver Providers display. The rep<br>is formatted to group the incidents by<br>report status. |
|----------------------------------------------------------------------------------------------------|----------------------------------------------------------------------------------------------------|
| Adverse Incident Reports Submitted          DCF Reporting Entry Page - KDADS Only         * Worklist Category:         HCBS Waiver Providers         Q ~         1 - 5         Air Report         KDADS AIR                                                                                                    | ~                                                                                                    |
| Adverse Incident Reports Submitted          DCF Reporting Entry Page - KDADS Only         * Worklist Category:         HCBS Waiver Providers         Q ~         1 - 5         Air Report         KDADS AIR                                                                                                    | ~                                                                                                    |
| DCF Reporting Entry Page - KDADS Only<br>* Worklist Category: HCBS Waiver Providers<br>Q ~ Go Actions ~<br>1 - 5<br>Air Report KDADS AIR                                                                                                    | ~                                                                                                    |
| * Worklist Category: HCBS Waiver Providers Q  Go Actions 1-5 Air Report KDADS AIR                                                                                                    | ~                                                                                                    |
| Q ~ Go Actions ~<br>1 - 5<br>Air Report KDADS AIR                                                                                                    | ~                                                                                                    |
| 1 - 5 Air Report KDADS AIR                                                                                                    | ~                                                                                                    |
| Air Report KDADS AIR                                                                                                    |                                                                                                    |
| Air Report KDADS AIR                                                                                                    |                                                                                                    |
|                                                                                                    |                                                                                                    |
|                                                                                                    | ate Report Submitted Reporting Organization Individ                                                                                         |
| 5888 REPORTED 08/28/2018 08/28/2018                                                                                                    | 08/11/2018 PROVIDER 5 NAME                                                                                                    |
| 5886 REPORTED 08/26/2018 08/26/2018                                                                                                    | 08/09/2018 PROVIDER 4 NAME                                                                                                    |
| 5884 REPORTED 08/24/2018 08/24/2018                                                                                                    | 08/07/2018 PROVIDER 3 NAME                                                                                                    |
| 5880 REPORTED 08/20/2018 08/20/2018                                                                                                    | 08/03/2018 PROVIDER 1 NAME                                                                                                    |
| 5878 REPORTED 08/18/2018 08/18/2018                                                                                                    | 08/01/2018 PROVIDER 1 NAME                                                                                                    |
| Count:5                                                                                                    |                                                                                                    |
| 1 - 5                                                                                                    |                                                                                                    |

Reported Adverse Incidents WorkList Below are the description of the fields available in the report and the action or purpose of those fields.

| Action / PurposeOpens the Detailed Incident Report Information pageA sequential number that is assigned to the incident when it is created by the<br>reporter.The overall status of the AIR Report – on this report it will be "REPORTED"Date the reporter created the Adverse Incident Report.Date the incident occurred.Date the reporter created the Adverse Incident Report.Organization (Provider) if know which the Reporter is associated.Individual First NameIndividual Last NameCounty where incident occurred.                                                                                                    |
|----------------------------------------------------------------------------------------------------|
| <ul> <li>A sequential number that is assigned to the incident when it is created by the reporter.</li> <li>The overall status of the AIR Report – on this report it will be "REPORTED"</li> <li>Date the reporter created the Adverse Incident Report.</li> <li>Date the incident occurred.</li> <li>Date the reporter created the Adverse Incident Report.</li> <li>Organization (Provider) if know which the Reporter is associated.</li> <li>Individual First Name</li> <li>Individual Last Name</li> </ul>                                                                                                    |
| Date the reporter created the Adverse Incident Report.Date the incident occurred.Date the reporter created the Adverse Incident Report.Organization (Provider) if know which the Reporter is associated.Individual First NameIndividual Last Name                                                                                                    |
| <ul> <li>Aging and Disability Resource Center</li> <li>Autism</li> <li>Center for Independent Living</li> <li>Community Developmental Disability Organization</li> <li>Community Mental Health Center</li> <li>Financial Management Services Provider</li> <li>Frail Elderly</li> <li>Intellectual / Developmental Disabled</li> <li>Mental Health Provider (Non-CMHC)</li> <li>Money Follows the Person</li> <li>Older Americans Act (OAA)</li> <li>PACE</li> <li>Physically Disabled</li> <li>Private Psychiatric Hospital</li> <li>Psychiatric Residential Treatment Facility</li> <li>Senior Care Act (SCA)</li> <li>Severe Emotional Disturbance</li> <li>Substance Abuse Treatment Facility</li> <li>Technology Assisted</li> <li>Traumatic Brain Injury</li> </ul> |
|                                                                                                    |

#### **Field Descriptions** continued

| Reported Adverse Incident Listing (continued) |                                                                                                    |  |
|-----------------------------------------------|----------------------------------------------------------------------------------------------------|--|
| Field or Button Action / Purpose              |                                                                                                    |  |
| Service                                       | <ul> <li>Day Supports</li> <li>Lives in Shared Living Arrangement</li> <li>Lives with Parents/Family/Friend</li> <li>Mental Health - Community</li> <li>Mental Health - Onsite</li> <li>Personal Service Attendant</li> <li>Residential Supports</li> <li>Targeted Case Management - HCBS Only</li> <li>Unknown</li> </ul> |  |

How To Open aFollow the steps in the table below to open a submitted incident.SubmittedIncident

| Step | Action                                                                                     | Result                                    |
|------|--------------------------------------------------------------------------------------------|-------------------------------------------|
| 1.   | On the Reported Adverse Incident                                                           | The submitted incidents for the selected  |
|      | WorkList, click on the desired Worklist                                                    | st Program Type display as an Interactive |
|      | Category radio button.                                                                     | Report.                                   |
| 2.   | Click on the <b>Select</b> icon located at the beginning of the incident row to be opened. | e The selected AIR report opens.          |
|      | Select Air Report<br>Number                                                                |                                           |
|      | 5888                                                                                       |                                           |

### **DCF Information Entry Form – KDADS Only**

Overview

The DCF Information Entry Form page is for KDADS only data entry of incidents that are received from the Department of Children and Families (DCF) through a shared email box. These will be completed per this shared information. These submitted reports do display on the Reported Adverse Incident Listing or the Reported ANE Incidents Worklist page.

How To DataFollow the steps in the table below to access the DCF Information Entry Form and submit anEnter the DCFincident.Reporting pageIncident

| Step | Action                                                                                                    | Result                            |  |  |
|------|----------------------------------------------------------------------------------------------------|-----------------------------------|--|--|
| 1.   | On the Reported Adverse Incident                                                                                                    | The data entry page will display. |  |  |
|      | WorkList, click on the DCF Reporting Entry                                                                                                  |                                   |  |  |
|      | Page – KDADS Only button.                                                                                                    |                                   |  |  |
|      | Adverse Incident Report<br>Adverse Incident Reports Sub<br>DCF Reporting Entry Page - KDADS Only<br>* Worklist Category: OHCBS Waiver Provi | mitted                            |  |  |

Field Descriptions The table below describe each field found on the DCF Information Entry Form.

| Field or Button                                                                                                    | Action / Purpose                                                                                                    |  |  |  |
|----------------------------------------------------------------------------------------------------|----------------------------------------------------------------------------------------------------|--|--|--|
| Status and Person Reporting Incident Information Region                                                                                                    |                                                                                                    |  |  |  |
| DCF Information Entry F                                                                                                    | orm - KDADS Only                                                                                                    |  |  |  |
| Report Status: WORK IN PROGRESS<br>Note: * Designates that the item is required                                                                                                    | Create Report Create Report Reset Page to Enter Another Report                                                                                                    |  |  |  |
| Person Reporting Incident Information<br>Reporter To Remain Anonymous: O Yes No Reporter<br>* Report Completed By: First Name: DCF<br>* Reporter Phone: 785-296-3271 Reporter Emain<br>* Relationship to Individual Involved: Other<br>* Service Provider Name (If Known): DCF<br>* Report Date: 09/05/2018 Report Submitted Date | er information would only be housed with the State.    Last Name: DCF   II (If Known): DCF@KS.GOV  III (If Known): DCF@KS.GOV                                                                                                    |  |  |  |
| Create Report Button                                                                                                    | Once all required fields are entered, then the Report can be created then submitted.                                                                                                    |  |  |  |
| Submit to KDADS Button<br>Print View of AIR Report Button                                                                                                    | Once the report is created, other buttons display. To finish the report, click on the Submit to KDADS button.                                                                                                    |  |  |  |
| Reset Page to Enter Another Report<br>Button                                                                                                    | Once the report is in submitted status then another report can be created by clicking on this button.                                                                                                    |  |  |  |
| Reporter to Remain Anonymous                                                                                                    | If the reporter elects to remain anonymous then no reporter fields will be<br>displayed on the Report Detail page for the MCO. KDADS will be able to view all<br>the information regarding the reporter. The field indicating this selection will<br>be displayed for reference. |  |  |  |
| All fields                                                                                                    | Reporter information and the organization is defaulted to DCF Information.                                                                                                    |  |  |  |
| Report Date                                                                                                    | Date the AIR form was created. Defaults to the current date.                                                                                                    |  |  |  |
| Report Submitted Date                                                                                                    | Date the AIR form was submitted to KDADS. Defaults to the current date.                                                                                                    |  |  |  |

| Field or Button                | Action / Purpose                                                                                                    |  |  |
|--------------------------------|----------------------------------------------------------------------------------------------------|--|--|
| Indiv                          | vidual Involved in Incident Information Region                                                                                                    |  |  |
| Individual Involved in Incider | nt Information                                                                                                    |  |  |
| First Name:                    |                                                                                                    |  |  |
| First/Last Name of Individual  | Name of the individual involved in the incident being reported.                                                                                                    |  |  |
| Date of Birth (if known)       | Individual's date of birth.                                                                                                    |  |  |
| Medicaid ID (if known)         |                                                                                                    |  |  |
| MCO Organization (if known)    | The individual's KanCare provider.                                                                                                    |  |  |
| Program Type (if known)        | Individual's Medicaid ID number if known.         The individual's KanCare provider.         Aging and Disability Resource Center         Autism         Center for Independent Living         Community Developmental Disability Organization         Community Mental Health Center         Financial Management Services Provider         Frail Elderly         Intellectual / Developmental Disabled         Mental Health Provider (Non-CMHC)         Money Follows the Person         OAA         PACE         Physically Disabled         Private Psychiatric Hospital         Psychiatric Residential Treatment Facility         Senior Care Act (SCA)         Severe Emotional Disturbance         Substance Abuse Treatment Facility         Technology Assisted         Traumatic Brain Injury         Unknown |  |  |

| Field or Button                                                                                                    | Field or Button     Action / Purpose                                                                                                    |  |  |
|----------------------------------------------------------------------------------------------------|----------------------------------------------------------------------------------------------------|--|--|
| Individual Involved in Incident Information Region (continued)                                                                                                    |                                                                                                    |  |  |
| Service Received During Incident (if<br>known)                                                                                                    | <ul> <li>Day Supports</li> <li>Lives in Shared Living Arrangement</li> <li>Lives with Parents/Family/Friend</li> <li>Mental Health - Community</li> <li>Mental Health - Onsite</li> <li>Personal Service Attendant</li> <li>Residential Supports</li> <li>Targeted Case Management - HCBS Only</li> <li>Unknown</li> </ul> |  |  |
| KAMIS Person Number (if known)                                                                                                    | Not required, but if the individual is in KAMIS, and the person number is known, it is entered here.                                                                                                    |  |  |
|                                                                                                    | Incident Information Region                                                                                                    |  |  |
| Incident Information  * Incident Date: Time of Incident (If Kno * List person(s) Involved in Incident:: Include relationship to individual For example: staff, fam |                                                                                                    |  |  |
| Incident Date                                                                                                    | Date the incident occurred.                                                                                                    |  |  |
| Incident Time (if known)                                                                                                    | Time the incident occurred.                                                                                                    |  |  |
|                                                                                                    | The county where the incident occurred.                                                                                                    |  |  |
| County Where Incident Occurred (if known)                                                                                                    | The county where the incident occurred.                                                                                                    |  |  |

|                                                                                                    | Adverse Incident(s) Region                                                                                                    |
|----------------------------------------------------------------------------------------------------|----------------------------------------------------------------------------------------------------|
| At least one incident must be checked.                                                                     | If <b>Other</b> is selected, an explanation must be entered in the <b>Other Explanation</b>                                                                                                    |
| text box.                                                                                                  |                                                                                                    |
| Adverse Incio<br>This Report DOES NOT rep                                                                  | dent(S) Click on the Incident Link to see the detailed definition.<br>place a DCF or KDADS Long Term Care Complaint Hotline Report                                                                                                    |
| Elopem<br>Exploitat<br>Law Enforcement Involvem<br>Natural Disas<br>Restra<br>Serious Inj<br>Suicide Atter | iion: Fiduciary Abuse:<br>ent: Misuse of Medications:<br>ster: Neglect:<br>aint: Seclusion:<br>ury: Suicide:                                                                                                    |
| Adverse Incident(s)<br>Listing as of September 1, 2018                                                     | <ul> <li>Abuse</li> <li>Death</li> <li>Elopement</li> <li>Emergency Medical Care</li> <li>Exploitation</li> <li>Fiduciary Abuse</li> <li>Law Enforcement Involvement</li> <li>Misuse of Medications</li> <li>Natural Disaster</li> <li>Neglect</li> <li>Restraint</li> <li>Seclusion</li> <li>Serious Injury</li> <li>Suicide</li> <li>Suicide Attempt</li> <li>Other</li> <li>Other Explanation</li> </ul> |

| Field or Button                               | Action / Purpose                                                                                  |  |
|-----------------------------------------------|---------------------------------------------------------------------------------------------------|--|
| * Reported to Appropriate State Agency:       |                                                                                                   |  |
|                                               |                                                                                                   |  |
|                                               | OCF Adult (APS) / Child (CPS) Protection Services OKDADS Long Term Care Complaint Hotline         |  |
| Date Notified (If Known):                     | Intake Number (If Known):                                                                         |  |
|                                               |                                                                                                   |  |
| Reported to Appropriate State Agency          | Indicates if the appropriate State Agency was notified, or if this information is                 |  |
|                                               | unknown.                                                                                          |  |
|                                               | • Yes – Default                                                                                   |  |
|                                               | • No                                                                                              |  |
|                                               | Unknown                                                                                           |  |
| Which Agency Contacted                        | Indicates which State Agency was contacted.                                                       |  |
|                                               | <ul> <li>DCF Adult (APS) / Child (CPS) Protection Services - Default</li> </ul>                   |  |
|                                               | KDADS Long Term Care Complaint Hotline                                                            |  |
| Date Notified (If known)                      | Date of notification                                                                              |  |
| Intake Number (If known)                      | Intake Number, if known.                                                                          |  |
|                                               | Incident Details Region                                                                           |  |
|                                               |                                                                                                   |  |
| Incident Details                              |                                                                                                   |  |
| * Summary of Facts Relevant to Incident:      |                                                                                                   |  |
|                                               |                                                                                                   |  |
|                                               | $\sim$                                                                                            |  |
|                                               | $\checkmark$                                                                                      |  |
| * Results of Incident (Transport to hospital, | Outpatient Medical Treatment, Law Enforcement Involvement, Screen Requested, Transferred, Other): |  |
|                                               |                                                                                                   |  |
|                                               |                                                                                                   |  |
|                                               | *                                                                                                 |  |
|                                               |                                                                                                   |  |
| Summary of Facts Relevant to Incident         | The relevant facts of the incident being reported.                                                |  |
| Results of Incident (Transport to             | The actions taken in relation to the client as a result of the incident being                     |  |
| hospital, Outpatient Medical                  | reported.                                                                                         |  |
| Treatment, Law Enforcement                    |                                                                                                   |  |
| Involvement, Screen Requested,                |                                                                                                   |  |
| Transferred, Other)                           |                                                                                                   |  |

### **Reported ANE Incidents WorkList**

Overview The *Reported ANE WorkList* page only displays incidents submitted and the incident reported is either Abuse, Neglect or Exploitation. These submitted reports do not display on the Reported Adverse Incident Listing page.

Reported ANEBelow is an example of the Reported ANE Incidents Worklist and the description of the fieldsIncidentsavailable.WorkList

| \Lambda 🛆                          | Adverse Incident Reporting               |                                    |                                                  |                                    |                                                                                              |                          |     |
|------------------------------------|------------------------------------------|------------------------------------|--------------------------------------------------|------------------------------------|----------------------------------------------------------------------------------------------|--------------------------|-----|
| ANE A                              | Adverse Ir                               | ncident Repo                       | orts                                             |                                    |                                                                                              |                          |     |
| Worklis                            | t Category: 🦉                            | HCBS Waiver Prov                   | viders                                           |                                    |                                                                                              |                          |     |
| Q                                  | •                                        |                                    | Go                                               | Actions ~                          |                                                                                              |                          |     |
| •                                  | V E F                                    | Report Status                      |                                                  | ×                                  |                                                                                              |                          |     |
| 1 - 2                              |                                          |                                    |                                                  |                                    |                                                                                              |                          |     |
| Report                             | Status : REPO                            | DRTED                              |                                                  |                                    |                                                                                              |                          |     |
| Select                             | Air Report<br>Number                     | Report Date ↓=                     | Incident Date                                    | Report Submitted<br>Date           | Reporting<br>Organization Name                                                               | Individual<br>First Name | L   |
|                                    | 5901                                     | 08/31/2018                         | 08/31/2018                                       | -                                  | PROVIDER IS US                                                                               | PERSON5000               | NAI |
|                                    | 5886                                     | 08/26/2018                         | 08/26/2018                                       | 08/09/2018                         | PROVIDER 4                                                                                   | NAME                     | CU  |
|                                    | Count:2                                  |                                    |                                                  |                                    |                                                                                              |                          |     |
| 1 - 2                              |                                          |                                    |                                                  |                                    |                                                                                              |                          |     |
| grouping<br>features,<br>Applicati | the report<br>refer to th<br>ons located | using features<br>e Interactive Re | within Intera<br>eports Instruc<br>Provider Infe | active Reports. Foctions for KAMIS | , filtering, highligh<br>or instructions on<br><i>and other KDADS</i><br>als and Instruction | using these<br>Web       |     |

Reported ANEBelow are the description of the fields available in the report and the action or purpose of thoseIncidentsfields.WorkList

| Reported ANE Incidents WorkList |                                                                                                    |  |  |
|---------------------------------|----------------------------------------------------------------------------------------------------|--|--|
| Field or Button                 | Action / Purpose                                                                                                    |  |  |
| Select                          | Opens the Detailed Incident Report Information page                                                                                                    |  |  |
| AIR Report Number               | A sequential number that is assigned to the incident when it is created by the reporter.                                                                                                    |  |  |
| KDADS AIR Report Status         | The overall status of the AIR Report – on this report it will be "REPORTED"                                                                                                    |  |  |
| Report Date                     | Date the reporter created the Adverse Incident Report.                                                                                                    |  |  |
| Incident Date                   | Date the incident occurred.                                                                                                    |  |  |
| Report Submitted Date           | Date the reporter created the Adverse Incident Report.                                                                                                    |  |  |
| Reporting Organization Name     | Organization (Provider) if know which the Reporter is associated.                                                                                                    |  |  |
| Individual First Name           | Individual First Name                                                                                                    |  |  |
| Individual Last Name            | Individual Last Name                                                                                                    |  |  |
| Incident County                 | County where incident occurred.                                                                                                    |  |  |
| Program Type                    | <ul> <li>Aging and Disability Resource Center</li> <li>Autism</li> <li>Center for Independent Living</li> <li>Community Developmental Disability Organization</li> <li>Community Mental Health Center</li> <li>Financial Management Services Provider</li> <li>Frail Elderly</li> <li>Intellectual / Developmental Disabled</li> <li>Mental Health Provider (Non-CMHC)</li> <li>Money Follows the Person</li> <li>Older Americans Act (OAA)</li> <li>PACE</li> <li>Physically Disabled</li> <li>Private Psychiatric Hospital</li> <li>Psychiatric Residential Treatment Facility</li> <li>Senior Care Act (SCA)</li> <li>Severe Emotional Disturbance</li> <li>Substance Abuse Treatment Facility</li> <li>Technology Assisted</li> <li>Traumatic Brain Injury</li> <li>Unknown</li> </ul> |  |  |

#### **Field Descriptions** continued

| Reported ANE Incidents WorkList (continued) |                                                                                                    |  |
|---------------------------------------------|----------------------------------------------------------------------------------------------------|--|
| Field or Button Action / Purpose            |                                                                                                    |  |
| Service                                     | <ul> <li>Day Supports</li> <li>Lives in Shared Living Arrangement</li> <li>Lives with Parents/Family/Friend</li> <li>Mental Health - Community</li> <li>Mental Health - Onsite</li> <li>Personal Service Attendant</li> <li>Residential Supports</li> <li>Targeted Case Management - HCBS Only</li> <li>Unknown</li> </ul> |  |

How To Open aFollow the steps in the table below to open a submitted incident.SubmittedIncident

| Step | A                           | ction                  | Result                         |
|------|-----------------------------|------------------------|--------------------------------|
| 2.   | On the Reported AN          | IE Incidents WorkList, | The selected AIR report opens. |
|      | click on the Select i       | con located at the     |                                |
|      | beginning of the inc        | ident row to be        |                                |
|      | opened.                     |                        |                                |
|      |                             |                        |                                |
|      | Select Air Report<br>Number |                        |                                |
|      |                             | 5898                   |                                |

### **Detailed Incident Report Information Page – Description of Fields**

# **Field Descriptions** The table below describe each field found on the Detailed Incident Report Information form that is submitted by providers and individuals (Reporters). All these fields will be read-only, as submitted by the Reporter.

| Field or Button                                                                                                    | Action / Purpose                                                                                                    |  |
|----------------------------------------------------------------------------------------------------|----------------------------------------------------------------------------------------------------|--|
| Person Reporting Incident Information Region                                                                                       |                                                                                                    |  |
| Person Reporting Incident Information<br>Reporter To Remain                                                                        |                                                                                                    |  |
| Anonymous First Name La<br>Reporter Information<br>Retained By The State Only.                                                     | st Name Reporter Phone Reporter E-Mail (If Known) Relationship To (If Known) (If Known) Reporter Relationship To (If Known) (If Known) (If Know |  |
|                                                                                                    |                                                                                                    |  |
| Reporter to Remain Anonymous                                                                                                    | If the reporter elects to remain anonymous then no reporter fields will be<br>displayed on the Report Detail page for the MCO. KDADS will be able to view all<br>the information regarding the reporter. The field indicating this selection will<br>be displayed for reference.                                                                                                    |  |
| All fields                                                                                                    | Reporter information and the organization to which the reporting person is associated.                                                                                                    |  |
| Incident Information Region                                                                                                    |                                                                                                    |  |
| Incident Date and Location Information                                                                                             |                                                                                                    |  |
| Report DateReport Submitted<br>DateIncident09/07/201809/07/201809/07/2018                                                          | (If Known) Occurred (If Known) Involved in Incident                                                                                                    |  |
| Report Date Date the AIR form was created. Defaults to the current date.                                                           |                                                                                                    |  |
| Report Submitted Date                                                                                                    | Date the AIR form was submitted to KDADS. Defaults to the current date.                                                                                                    |  |
| Incident Date                                                                                                    | Date the incident occurred.                                                                                                    |  |
| Incident Time                                                                                                    | Time the incident occurred.                                                                                                    |  |
| County Where Incident Occurred                                                                                                    | The county where the incident occurred.                                                                                                    |  |
| List person(s) involved in incident The individuals name(s), other than the client, and their relationship to the client involved. |                                                                                                    |  |

## Detailed Incident Report Information Page – Description of Fields, continued

| Field or Button                                                                                                    | Action / Purpose                                                                                                    |  |
|----------------------------------------------------------------------------------------------------|----------------------------------------------------------------------------------------------------|--|
| Individual Involved in Incident Information Region                                                                                                    |                                                                                                    |  |
| Individual Involved in Incident Information                                                                                                    |                                                                                                    |  |
| Individual Information         Medicaid Information           First Name         Last Name         Date Of Birth<br>(If Known)         MCO (If Kr)           NAME         CUSTOMER9         12/12/1969         UNITEDHEALTHORY | nown) Medicaid ID Number Program Type Service Received KAMIS Person Number (If Known) (If Known) (If Known)                                                                                                    |  |
| First/Last Name of Individual                                                                                                    | Name of the individual involved in the incident being reported.                                                                                                    |  |
| Date of Birth (if known)                                                                                                    | Individual's date of birth.                                                                                                    |  |
| MCO Organization (if known)                                                                                                    | The individual's KanCare provider.                                                                                                    |  |
| Medicaid ID (if known)                                                                                                    | Individual's Medicaid ID number if known.                                                                                                    |  |
| Program Type (if known)                                                                                                    | <ul> <li>Aging and Disability Resource Center</li> <li>Autism</li> <li>Center for Independent Living</li> <li>Community Developmental Disability Organization</li> <li>Community Mental Health Center</li> <li>Financial Management Services Provider</li> <li>Frail Elderly</li> <li>Intellectual / Developmental Disabled</li> <li>Mental Health Provider (Non-CMHC)</li> <li>Money Follows the Person</li> <li>OAA</li> <li>PACE</li> <li>Physically Disabled</li> <li>Private Psychiatric Hospital</li> <li>Psychiatric Residential Treatment Facility</li> <li>Senior Care Act (SCA)</li> <li>Severe Emotional Disturbance</li> <li>Substance Abuse Treatment Facility</li> <li>Technology Assisted</li> <li>Traumatic Brain Injury</li> <li>Unknown</li> </ul> |  |

## Detailed Incident Report Information Page – Description of Fields, continued

| Field or Button                                                | Action / Purpose                                                                                                    |
|----------------------------------------------------------------|----------------------------------------------------------------------------------------------------|
| Individual Involved in Incident Information Region (continued) |                                                                                                    |
| Service Received During Incident (if known)                    | <ul> <li>Day Supports</li> <li>Lives in Shared Living Arrangement</li> <li>Lives with Parents/Family/Friend</li> <li>Mental Health - Community</li> <li>Mental Health - Onsite</li> <li>Personal Service Attendant</li> <li>Residential Supports</li> <li>Targeted Case Management - HCBS Only</li> <li>Unknown</li> </ul>                                                                |
| KAMIS Person Number (if known)                                 | Not required, but if the individual is in KAMIS, and the person number is known, it is entered here.                                                                                                    |
|                                                                | Adverse Incident(s) Region                                                                                                    |
| Adverse Incident(s) Reported to Appropria                      | Details This Report DOES NOT replace a DCF or KDADS Long Term Care Complaint Hotline Report<br>ate State Agency<br>/hich Agency Date Notified Intake Number<br>Contacted: (If Known): (If Known):                                                                                                    |
| Adverse Incident(s)<br>Listing as of September 1, 2018         | <ul> <li>Abuse</li> <li>Death</li> <li>Elopement</li> <li>ER/ Hospitalization</li> <li>Exploitation</li> <li>Fiduciary Abuse</li> <li>Law Enforcement Involvement</li> <li>Misuse of Medications</li> <li>Natural Disaster</li> <li>Neglect</li> <li>Restraint</li> <li>Seclusion</li> <li>Serious Injury</li> <li>Suicide</li> <li>Suicide Attempt</li> <li>Other Explanation</li> </ul> |

## Detailed Incident Report Information Page – Description of Fields, continued

| Field or Button                                                            | Action / Purpose                                                                                                    |
|----------------------------------------------------------------------------|----------------------------------------------------------------------------------------------------|
| Reported to Appropriate State Agency                                       | Indicates if the appropriate State Agency (DCF Adult (APS) / Child (CPS)                                                                                                    |
|                                                                            | Protection Services OR KDADS Long Term Care Complaint Hotline) was notified,                                                                                                    |
|                                                                            | or if this information is unknown.                                                                                                    |
| Which Agency Contacted                                                     | Indicates which State Agency was contacted.                                                                                                    |
|                                                                            | <ul> <li>DCF Adult (APS) / Child (CPS) Protection Services</li> </ul>                                                                                                    |
|                                                                            | KDADS Long Term Care Complaint Hotline                                                                                                    |
| Date Notified                                                              | Date of notification                                                                                                    |
| Intake Number                                                              | Intake Number, if known.                                                                                                    |
|                                                                            | Incident Details Region                                                                                                    |
|                                                                            | or the provider to state the details of the incident. atient Medical Treatment, Law Enforcement Involvement, Screen Requested, Transferred, Other): rs for the provider to state the results of the incident. |
|                                                                            |                                                                                                    |
| Summary of Facts Relevant to Incident                                      | The relevant facts of the incident being reported.                                                                                                    |
| Summary of Facts Relevant to Incident<br>Results of Incident (Transport to | The relevant facts of the incident being reported.<br>The actions taken in relation to the client as a result of the incident being                                                                           |
| Results of Incident (Transport to                                          |                                                                                                    |
| Results of Incident (Transport to hospital, Outpatient Medical             | The actions taken in relation to the client as a result of the incident being                                                                                                    |
| -                                                                          | The actions taken in relation to the client as a result of the incident being                                                                                                    |

**Field Descriptions** The Assignment/Resolution region of the Detailed Incident Report Information Page is only visible to KDADS staff and MCOs. KDADS users have full access and complete the upper portion of the Detailed Incident Report Information form. All fields within this upper portion will be read-only for MCO users.

Refer to the following table for a description of each field.

| Field or Button                                                                          | Action / Purpose                                                                                                    |  |
|------------------------------------------------------------------------------------------|----------------------------------------------------------------------------------------------------|--|
| Form Status and Document Upload Region                                                   |                                                                                                    |  |
| Assignment / R                                                                           | esolution                                                                                                    |  |
| Correct Report Submitted                                                                 | Print View                                                                                                    |  |
| AIR Report Nu<br>KDADS Report Correction                                                 | mber: 5901                                                                                                    |  |
| Form Status                                                                              |                                                                                                    |  |
| Current Report Status: REP<br>Assigned Date:<br>Completed Date:<br>Note: Designates that |                                                                                                    |  |
| Document Upload                                                                          | investig in VD100 and V00 at #                                                                                                    |  |
|                                                                                          | viewable to KDADS and MCO staff. <u>ts and File Upload(0)</u> (Use to attach a document (JPEG, PDF,) to this report.)                                       |  |
| Investigation Attact                                                                     | ments and File Upload(0) (Use to attach a document (JPEG, PDF,) to this report.)                                                                            |  |
|                                                                                          |                                                                                                    |  |
| Correct Report Submitted Button                                                          | Opens a page where KDADS can correct a limited number of fields in the report<br>a comment is required as to what was changed and reason for those changes. |  |
| Print AIR Report Button                                                                  | Opens a new page with all information in a printable format.                                                                                                |  |
| AIR Report Number                                                                        | A sequential number that is assigned to the incident when it is created by the                                                                              |  |
|                                                                                          | reporter. All correspondence references this number.                                                                                                    |  |
| KDADS Report Correction Note (If Applicable)                                             | Displays the comment made if KDADS corrected the report.                                                                                                    |  |
| Delete Button                                                                            | KDADS has the ability to Delete a Report from the system.                                                                                                   |  |
| Current Report Status                                                                    | Displays the status of the overall AIR investigation and is set by KDADS.                                                                                   |  |
|                                                                                          |                                                                                                    |  |
| Status                                                                                   | How Used                                                                                                    |  |
| Reported                                                                                 | Status automatically changes to REPORTED when the reporter clicks on                                                                                        |  |
|                                                                                          | the Submit to KDADS button. Submitted Date field auto-populates when                                                                                        |  |
|                                                                                          | the status is changed.                                                                                                    |  |
| Assigned                                                                                 | When the report has been assigned to KDADS Program Integrity staff to                                                                                       |  |
|                                                                                          | review/resolve. Assigned Date field auto-populates when the status is                                                                                       |  |
|                                                                                          | changed.                                                                                                    |  |
| Completed                                                                                | When the incident reporting/resolution process has been completed.                                                                                          |  |
|                                                                                          | Completed Date field auto-populates when the status is changed. The                                                                                         |  |
|                                                                                          | form changes to read-only.                                                                                                    |  |

| Field or Button                                    | Action / Purpose                                                                                                    |  |
|----------------------------------------------------|----------------------------------------------------------------------------------------------------|--|
| Form Status and Document Upload Region (continued) |                                                                                                    |  |
| Assigned Date                                      | Automatically populated when the assignment is made to the KDADS Program<br>Integrity staff.                                                               |  |
| Completed Date                                     | Automatically populated when the overall report status is changed to Completed.                                                                            |  |
| Reporter Attachments and File Upload **            | Documents uploaded by the Reporter when creating the report. A number will display to indicate the number of documents that were uploaded.                 |  |
| Investigation Attachments and File Upload **       | Documents uploaded by either KDADS or the MCO when investigating the report. A number will display to indicate the number of documents that were uploaded. |  |
|                                                    | pload documents using File Upload, refer to the File Upload Feature for KDADS<br>Provider Information/Manuals and Instructions website<br>me/manuals).     |  |

| ld or Button                                                                                                    | Acti                                                                                                    | ion / Purpose                                                                                                    |
|----------------------------------------------------------------------------------------------------|----------------------------------------------------------------------------------------------------|----------------------------------------------------------------------------------------------------|
| KDADS Investigation Actions Region                                                                                                    |                                                                                                    |                                                                                                    |
| <ul> <li>* Program Type Verified:<br/>Program Type Revised:</li> <li>* MCO Verified:</li> <li>* MCO to be Notified:</li> <li>* MCO Notified/Referred Date:<br/>Agency To Be Notified: O DO<br/>KDADS Comments:</li> </ul> | Investigation Notes         ~ Select ~         ~ Yes         O Yes         No         ~ Select ~         O Yes         No         No         No         No         No         No         No         No         No         No         No         No         No         No         No         DCF Unsubstantiated:         Yes         No         DCF Unsubstantiated:         Yes         No |                                                                                                    |
| Corrective Action Plan Inform<br>KDADS CAP Level: NONE Is                                                                                                    |                                                                                                    |                                                                                                    |
|                                                                                                    | of Preventable Causes:<br>estigation Followed Appropriate Policies and Procedures:<br>Follow-up Measures were taken:<br>pient:<br>ned:                                                                                                    | <ul> <li>Yes ○ No</li> <li>Yes ○ No</li> <li>Yes ○ No</li> <li>Yes ○ No</li> <li>Yes ○ No</li> <li>Yes ○ No</li> <li>Yes ○ No</li> <li>Yes ○ No</li> <li>Yes ○ No</li> </ul> |

## Assignment / Resolution – Description of Fields, continued

| Field or Button                                              | Action / Purpose                                                                                                    |  |
|--------------------------------------------------------------|----------------------------------------------------------------------------------------------------|--|
| KDADS Investigation Actions Region (continued)               |                                                                                                    |  |
| Assigned To                                                  | Which KDADS staff the incident is assigned to for review/investigation. Required when the status is changed to "Assigned."                                                                                                    |  |
| KDADS Screened-In                                            | KDADS determines if the report should be screened-in.                                                                                                    |  |
| KDADS Severity Level                                         | KDADS determines the incident Level of Severity – Level 1 or Level 2                                                                                                    |  |
| Program Type Verified                                        | <ul> <li>Yes – Confirms that KDADS has verified the program type originally submitted, or the corrected one entered by KDADS.</li> <li>No – Selected until the program type <i>is</i> verified.</li> <li>Not Applicable – Selected if the program type is unknown.</li> </ul>   |  |
| Program Type Revised                                         | If the Program Type selected when the form was submitted is incorrect, KDADS has change it here.                                                                                                    |  |
| MCO Verified                                                 | <ul> <li>Yes – Confirms that KDADS has verified the MCO assigned to the individual.</li> <li>No – Selected until the MCO <i>is</i> verified.</li> <li>Not Applicable – Selected if individual is not assigned an MCO.</li> </ul>                                                |  |
| MCO to be Notified                                           | Once KDADS has verified the organization, this entry determines who (if anyone) gets a notification email that an AIR report has been submitted for one of their clients.                                                                                                    |  |
| MCO Notified/Referred Date                                   | Automatically populates when KDADS clicks on an <i>Notify Organization of</i><br><i>Submitted Report</i> button after the MCO has been verified.                                                                                                    |  |
| Agency to be Notified                                        | KDADS will select this option if it is determined during the investigation of the incident that one of the State Agencies should have been notified. This is an indication, it does not notify the State Agency. The notification is done by KDADS outside of this application. |  |
| KDADS Comments                                               | Enter comments as desired/appropriate.                                                                                                    |  |
|                                                              | DCF Determination Region                                                                                                    |  |
| DCF Substantiated<br>DCF Unsubstantiated<br>DCF Screened-Out | KDADS will be entering Reports received by DCF through a shared email box.<br>These will be completed per this shared information.                                                                                                    |  |

| Field or Button                                                            | Action / Purpose                                                                                                    |
|----------------------------------------------------------------------------|----------------------------------------------------------------------------------------------------|
| Corrective Action Plan Information Region                                  |                                                                                                    |
| KDADS CAP Level                                                            | Indicates if a Corrective Action Plan (CAP) has been issued regarding this incident.<br>** All CAP's issued by KDADS will also be listed on the CAP Worklist.                                                                                                    |
| KDADS CAP Level<br>Review CAP Level X Buttons                              | All CAP's issued by KDADS will also be listed on the CAP worklist.         Indicates the level of the CAP:         • None         • Level 1 or Level 2         Button will forward to the CAP Form for Review or Completion                                                                                                    |
|                                                                            | Corrective Action Plan Information       Corrective Action Plan Information         KDADS CAP Level:       LEVEL 1         Review CAP Level 1 Form       Review CAP Level 2 Form         KDADS CAP Program Manager Assigned: COLINRORK       KDADS CAP Program Manager Assigned: DEBYPARHOMEK                                                                                                    |
| KDADS CAP Program Manager<br>Assigned                                      | Indicates the KDADS Program Manager assigned to the CAP review.                                                                                                    |
|                                                                            | KDADS Findings Confirmation Region                                                                                                    |
| Various Confirmations of KDADS after<br>the MCO investigation is complete. | <ul> <li>KDADS Confirms Identification of Preventable Causes</li> <li>KDADS Confirms Review / Investigation Followed Appropriate Policies<br/>and Procedures</li> <li>KDADS Confirms Appropriate Follow-up Measures were taken</li> <li>KDADS Confirms Hospice Recipient</li> <li>Intervention Authorized Confirmed</li> <li>Intervention Unauthorized Confirmed</li> <li>Expected and Unexpected Death Accurately Reported Confirmed</li> <li>Unauthorized Uses of Restrictive Interventions were Appropriately<br/>Reported</li> </ul> |

**Field Descriptions** The Assignment/Resolution region of the Detailed Incident Information Page is only visible to KDADS staff and MCOs. MCO users have full access and complete this part of the Detailed Incident Information form. All fields will be read-only for KDADS users.

Refer to the following table for a description of each field.

| ield or Button                                                     |                   |          | Action / Purpose                                        |                   |
|--------------------------------------------------------------------|-------------------|----------|---------------------------------------------------------|-------------------|
|                                                                    | •                 | MCO Fi   | ndings                                                  |                   |
|                                                                    |                   |          |                                                         |                   |
| MCO Findings                                                       |                   |          |                                                         |                   |
| * MCO Report Status: NOT REFERRED                                  | то мсо            |          |                                                         |                   |
| * Assigned for Review:                                             |                   |          |                                                         |                   |
| * MCO In Review Date:                                              |                   |          |                                                         |                   |
| * MCO Completed Date:                                              |                   |          |                                                         |                   |
| * MCO Completed Comment:                                           |                   |          | MCO Action Taken                                        |                   |
| Reference Guides                                                   |                   |          | Must select at least one Action Taken and enter an Acti | on Taken Comment. |
| Category One Conditions - Causes Relate                            | d to Medication   |          | Back-up Plan:                                           |                   |
| Category Two Conditions - Causes Relate                            |                   |          | Behavior Support Plan:                                  |                   |
| Category Three Conditions - Causes Rela                            |                   |          | Behavioral Health Follow-up:                            |                   |
| Category Four - Other Related Causes Re<br>Restraint and Seclusion | lated             |          | Community Resource Referral:                            |                   |
|                                                                    |                   |          | Complex Case Round:                                     |                   |
| Incident of Restraint / Seclusion                                  |                   |          | Corrective Action Plan:                                 |                   |
| Restraint application, seclusion or other re                       |                   | ○Yes ○No | MCO Care Coordinator Contact:                           |                   |
| followed procedures as specified in the ap                         | proved waiver:    |          | DPOA / Guardian Contact:                                |                   |
| Unauthorized uses of restrictive intervention                      | ons were          | ⊖Yes ◯No | Face To Face Visits:                                    |                   |
| appropriately reported:                                            |                   |          | Increase Member Engagement:                             |                   |
| Incident of Death                                                  |                   |          | Performance Improvement Plan:                           |                   |
| Hospice Recipient: Yes                                             | 0.11-             |          | Plan Of Care Change:                                    |                   |
|                                                                    |                   |          | Policy Procedure Request:                               |                   |
| Preventable Causes Identified: Yes                                 |                   |          | Potential Quality of Care Issue Identified:             |                   |
| Death Expected OR Unexpected: OExp                                 | ected OUnexpected | l        | Removal of Self-Direction to Agency Directed Services   |                   |
|                                                                    |                   |          | Safeguard Planning:                                     |                   |
|                                                                    |                   |          | Targeted Case Manager (TCM) Contact:                    |                   |
|                                                                    |                   |          | Other Action Taken:                                     |                   |
|                                                                    |                   |          |                                                         |                   |
|                                                                    |                   |          | MCO Action Taken Comment:                               |                   |
|                                                                    |                   |          |                                                         |                   |
|                                                                    |                   |          |                                                         |                   |

Continued on next page

| Field or Button                                                                                                    | Action / Purpose                                                                                                    |  |  |  |  |
|----------------------------------------------------------------------------------------------------|----------------------------------------------------------------------------------------------------|--|--|--|--|
| Action Buttons:                                                                                                    |                                                                                                    |  |  |  |  |
| Apply MCO Changes                                                                                                    | Saves Data Entry                                                                                                    |  |  |  |  |
| Report in Review by MCO                                                                                                    | MCO Report Status: REFERRED TO MCO     Assigned for Review: MCOUHC TESTUSER     MCO In Review Date:     MCO Completed Date:     This button will change the status to <i>In Review</i> and auto-populate the MCO In     Review Date field.                                                                                                    |  |  |  |  |
| MCO Completed & Submit to KDADS                                                                                                    | Apply MCO Changes         MCO Report Status:       IN REVIEW         Assigned for Review:       MCOUHC TESTUSER         MCO Completed Date:       MCO Completed & Submit to KDADS         This button will change the status to Completed By MCO and auto-populate the MCO Completed Date field.                                                                                                    |  |  |  |  |
|                                                                                                    | Reference Guides Region                                                                                                    |  |  |  |  |
| Reference Guides                                                                                                    | The Reference Guides are text links that will give guidance in the investigation of the report. Click on the link and a display box will display. Click on the "X" in the upper right-hand corner to close.                                                                                                    |  |  |  |  |
| Category One Conditions - Causes Related to Medication<br>Category Two Conditions - Causes Related to Resident Care<br>Category Three Conditions - Causes Related to Infections<br>Category Four - Other Related Causes Related<br>Restraint and Seclusion | Category One Conditions - Causes Related to Medication       *         Category 1 - Causes Related to Medication       *         1. Change in mental status/delirium related to use of opiates and psychotropic medication       *         2. Hypoglycemia related to use of antidiabetic medication       *         3. Ketoacidosis related to use of antidiabetic medication       *         4. Bleeding related to use of antidiabetic medication       *         5. Thromboembolism related to use of antithrombotic medication       *         6. Prolonged constpation/flues/impaction related to use of opiates       *         7. Electrolyte imbalance (including dehydration and acute kidney injury) related to use of untibrombotics       *         8. Drug toxicities including: acetaminophen, digoxin, levothyroxine; ACE inhibitors; phenytoin; lithium; valproic acid; antibiotics       *         9. Altered cardiac output related to use of cardiac/blood pressure medication       * |  |  |  |  |
| MCO Report Status                                                                                                    |                                                                                                    |  |  |  |  |
|                                                                                                    |                                                                                                    |  |  |  |  |
|                                                                                                    |                                                                                                    |  |  |  |  |
| Status                                                                                                    | How Used                                                                                                    |  |  |  |  |
| Status<br>Not Referred to MCO                                                                                                    | How Used<br>Status prior to the verification and notification of KDADS to the MCO of<br>the submitted report.                                                                                                    |  |  |  |  |
|                                                                                                    | Status prior to the verification and notification of KDADS to the MCO of                                                                                                    |  |  |  |  |
| Not Referred to MCO                                                                                                    | Status prior to the verification and notification of KDADS to the MCO of the submitted report.                                                                                                    |  |  |  |  |
| Not Referred to MCO<br>Referred to MCO                                                                                                    | Status prior to the verification and notification of KDADS to the MCO of the submitted report.<br>Report has been Referred to the MCO by KDADS.                                                                                                    |  |  |  |  |
| Not Referred to MCO<br>Referred to MCO<br>In Review                                                                                                    | Status prior to the verification and notification of KDADS to the MCO of the submitted report.         Report has been Referred to the MCO by KDADS.         MCO is reviewing the report.         MCO has completed the investigation. The MCO portion of the form changes to read-only. KDADS is notified that a report has been completed.         Indicates the MCO staff that is investigating the report. The field defaults to the                                                                                                    |  |  |  |  |
| Not Referred to MCO<br>Referred to MCO<br>In Review<br>Completed by MCO                                                                                                    | Status prior to the verification and notification of KDADS to the MCO of the submitted report.         Report has been Referred to the MCO by KDADS.         MCO is reviewing the report.         MCO has completed the investigation. The MCO portion of the form changes to read-only. KDADS is notified that a report has been completed.         Indicates the MCO staff that is investigating the report. The field defaults to the user but can be changed prior to the status being changed to <i>In Review</i> .                                                                                                    |  |  |  |  |
| Not Referred to MCO         Referred to MCO         In Review         Completed by MCO         Assigned for Review                                                                                                    | Status prior to the verification and notification of KDADS to the MCO of the submitted report.         Report has been Referred to the MCO by KDADS.         MCO is reviewing the report.         MCO has completed the investigation. The MCO portion of the form changes to read-only. KDADS is notified that a report has been completed.         Indicates the MCO staff that is investigating the report. The field defaults to the                                                                                                    |  |  |  |  |

| Field or Button                                                                                                    | Action / Purpose                                                                                                    |  |  |
|----------------------------------------------------------------------------------------------------|----------------------------------------------------------------------------------------------------|--|--|
|                                                                                                    | MCO Findings                                                                                                    |  |  |
| MCO Taken Region<br>Must select at least one Action Taken and<br>enter an Action Taken Comment.                                     | <ul> <li>Back-up Plan</li> <li>Behavior Support Plan</li> <li>Behavioral Health Follow-up</li> <li>Community Resource Referral</li> <li>Complex Case Round</li> <li>Corrective Action Plan</li> <li>MCO Care Coordinator Contact</li> <li>DPOA / Guardian Contact</li> <li>Face To Face Visits</li> <li>Increase Member Engagement</li> <li>Performance Improvement Plan</li> <li>Plan Of Care Change</li> <li>Policy Procedure Request</li> <li>Potential Quality of Care Issue Identified</li> <li>Removal of Self-Direction to Agency Directed Services</li> <li>Safeguard Planning</li> <li>Targeted Case Manager (TCM) Contact</li> <li>Other Action Taken</li> </ul> |  |  |
| MCO Action Taken Comment                                                                                                    | A comment regarding the Action Taken is required for the status to be changed to <i>Completed By MCO</i> .                                                                                                    |  |  |
| Restraint application, seclusion or<br>other restrictive intervention followed<br>procedures as specified in the<br>approved waiver | Required if the Incident Reported is either Restraint or Seclusion. Radio buttons are active only for these incidents.                                                                                                    |  |  |
| Unauthorized uses of restrictive<br>interventions were appropriately<br>reported                                                    | Required if the Incident Reported is either Restraint or Seclusion. Radio buttons are active only for these incidents.                                                                                                    |  |  |
| Hospice Recipient                                                                                                    | Required if the Incident Reported is either Death. Radio buttons are active only for this incident.                                                                                                    |  |  |
| Preventable Causes Identified                                                                                                    | Required if the Incident Reported is either Death. Radio buttons are active only for this incident.                                                                                                    |  |  |
| Death Expected OR Unexpected                                                                                                    | Required if the Incident Reported is either Death. Radio buttons are active only for this incident.                                                                                                    |  |  |

| Field or Button        |            |               | Action / Purpose                           |                                      |  |  |
|------------------------|------------|---------------|--------------------------------------------|--------------------------------------|--|--|
| Correspondence History |            |               |                                            |                                      |  |  |
| This region rec        | ords e-ma  | il correspond | ence that is generated by the AIR applicat | ion in relation to this incident.    |  |  |
| Correspondence History |            |               |                                            |                                      |  |  |
| Correspondence<br>Type | Date       | From          | Subject                                    | Notification Sent To                 |  |  |
| EMAIL                  | 08/26/2016 | nobody        | AIR Submitted by ABC123 THE PLACE-SN       | joe.program@ks.gov, mary.type@ks.gov |  |  |
|                        |            |               |                                            |                                      |  |  |

# **Correction Action Plans (CAP) Worklist**

| Introduction | KDADS will identify the associated requirement(s) or standard(s) that are not met; Corrective Action Plans (CAPs) are utilized to assign, track and complete action steps to correct deficiencies.                                           |
|--------------|----------------------------------------------------------------------------------------------------|
| Overview     | <ul> <li>If a Corrective Action Plan (CAP) is issued by the KDADS Program Manager, the following will occur:</li> <li>The incident report will display on the CAP Worklist</li> <li>Button will display on the Report Detail Page</li> </ul> |
| CAP Worklist | Below are the description of the fields available in the report and the action or purpose of those fields.                                                                                                    |

| Field or Button            |                    |                      |              | Action / Purpose                                                               |                      |                 |                                             |                               |  |
|----------------------------|--------------------|----------------------|--------------|--------------------------------------------------------------------------------|----------------------|-----------------|---------------------------------------------|-------------------------------|--|
| CAP Worklist               |                    |                      |              |                                                                                |                      |                 |                                             |                               |  |
| Adverse Incident Reporting |                    |                      |              |                                                                                |                      |                 |                                             |                               |  |
|                            | Corre              | ective /             | Action       | Plans Issued                                                                   |                      |                 |                                             |                               |  |
|                            | Q ~   Go Actions ~ |                      |              |                                                                                |                      |                 |                                             |                               |  |
|                            | •                  |                      | AP Status    |                                                                                | ×                    |                 |                                             |                               |  |
|                            | 1 - 4              |                      |              |                                                                                |                      |                 |                                             |                               |  |
|                            | CAP Sta            | atus : SUBMIT        | TED TO MCO   | )                                                                              |                      |                 |                                             |                               |  |
|                            | Select             | Air Report<br>Number | Incident Dat | te Individual First Name                                                       | Individual Last Name | Incident County | Program Type                                | Servic                        |  |
|                            |                    | 5892                 | 09/01/2018   | NAME                                                                           | CUSTOMER119          | SN              | INTELLECTUAL /<br>DEVELOPMENTAL<br>DISABLED | RESIDEN<br>SUPPOR             |  |
|                            |                    | 5898                 | 09/07/2018   | NAME                                                                           | CUSTOMER9            | JO              | INTELLECTUAL /<br>DEVELOPMENTAL<br>DISABLED | RESIDEN<br>SUPPOR             |  |
|                            |                    | 5896                 | 09/05/2018   | NAME                                                                           | CUSTOMER170          | SG              | INTELLECTUAL /<br>DEVELOPMENTAL<br>DISABLED | DAY<br>SUPPOR                 |  |
|                            |                    | 5894                 | 09/03/2018   | NAME                                                                           | CUSTOMER54           | GW              | INTELLECTUAL /<br>DEVELOPMENTAL<br>DISABLED | PERSON,<br>SERVICE<br>ATTEND/ |  |
|                            |                    | Count:4              |              |                                                                                |                      |                 |                                             |                               |  |
|                            | 1 - 4              |                      |              |                                                                                |                      |                 |                                             |                               |  |
| Select                     |                    |                      |              | Opens CAP form                                                                 |                      |                 |                                             |                               |  |
|                            |                    |                      | I            | A sequential number that is assigned to the incident when it is created by the |                      |                 |                                             |                               |  |
| Air Report Number          |                    |                      | r            | reporter.                                                                      |                      |                 |                                             |                               |  |
| Incident Date              |                    |                      | [            | Date the incident occurred.                                                    |                      |                 |                                             |                               |  |
| Individual First Nar       | ne                 |                      | I            | Individual First Name                                                          |                      |                 |                                             |                               |  |
| Individual Last Nan        | ne                 |                      | I            | Individual Last Name                                                           |                      |                 |                                             |                               |  |
| Incident County Cou        |                    |                      |              | County where in                                                                | cident occurre       | d.              |                                             |                               |  |

| Field or Button                 | Action / Purpose                                                                                                    |  |
|---------------------------------|----------------------------------------------------------------------------------------------------|--|
|                                 | CAP Worklist - <i>continued</i>                                                                                                    |  |
| Program Type                    | <ul> <li>Aging and Disability Resource Center</li> <li>Autism</li> <li>Center for Independent Living</li> <li>Community Developmental Disability Organization</li> <li>Community Mental Health Center</li> <li>Financial Management Services Provider</li> <li>Frail Elderly</li> <li>Intellectual / Developmental Disabled</li> <li>Mental Health Provider (Non-CMHC)</li> <li>Money Follows the Person</li> <li>Older Americans Act (OAA)</li> <li>PACE</li> <li>Physically Disabled</li> <li>Private Psychiatric Hospital</li> <li>Psychiatric Residential Treatment Facility</li> <li>Senior Care Act (SCA)</li> <li>Severe Emotional Disturbance</li> <li>Substance Abuse Treatment Facility</li> <li>Technology Assisted</li> <li>Traumatic Brain Injury</li> <li>Unknown</li> </ul> |  |
| Service                         | <ul> <li>Day Supports</li> <li>Lives in Shared Living Arrangement</li> <li>Lives with Parents/Family/Friend</li> <li>Mental Health - Community</li> <li>Mental Health - Onsite</li> <li>Personal Service Attendant</li> <li>Residential Supports</li> <li>Targeted Case Management - HCBS Only</li> <li>Unknown</li> </ul>                                                                                                    |  |
| KDADS CAP Level                 | KDADS CAP Level                                                                                                    |  |
| KDADS CAP Status                | KDADS CAP Status – Used to Group CAPs by the Status                                                                                                    |  |
| KDADS CAP Program Manager       | KDADS Program Manager assigned to the specific CAP.                                                                                                    |  |
| CAP Monitoring Department       | KDADS Department                                                                                                    |  |
| PM CAP Assigned Date            | Date CAP is assigned to the KDADS Program Manager                                                                                                    |  |
| MCO CAP Assigned Date           | Date CAP is assigned to the KDADS Program Manager                                                                                                    |  |
| MCO CAP Due Date                | Date CAP response is due to the KDADS Program Manager                                                                                                    |  |
| MCO CAP Submitted Date to KDADS | Date CAP response is submitted to the KDADS Program Manager                                                                                                    |  |
| KDADS CAP Authorized Date       | Date CAP is Authorized by KDADS Program Manager                                                                                                    |  |

**How To** Follow the steps in the table below to open a Corrective Action Plan within the Report Detail page.

| Step | Action                                                                                                    | Result                                                                                                    |  |  |
|------|----------------------------------------------------------------------------------------------------|----------------------------------------------------------------------------------------------------|--|--|
| 1.   | In the Corrective Action Plan Information<br>Region, click on the "Review CAP Level 'X'                        | Opens the associated CAP Form.                                                                                    |  |  |
|      | Form" button.                                                                                                  |                                                                                                    |  |  |
|      | Corrective Action Plan Information                                                                             | Corrective Action Plan Information                                                                                |  |  |
|      | KDADS CAP Level:     LEVEL 1       Review CAP Level 1 Form       KDADS CAP Program Manager Assigned: COLINRORK | KDADS CAP Level:     LEVEL 2       Review CAP Level 2 Form       KDADS CAP Program Manager Assigned: DEBYPARHOMEK |  |  |

# **Correction Action Plans (CAP) Form – KDADS Entry**

CAP Form

Below are the description of the fields completed by KDADS and the action or purpose of those fields.

| CAP Form                                                                                                    |                                                                                                    |
|----------------------------------------------------------------------------------------------------|----------------------------------------------------------------------------------------------------|
| Adverse Incident Reporting                                                                                                    |                                                                                                    |
| evel 1 Corrective Action Plan Form                                                                                                    |                                                                                                    |
| following Level 1 Corrective Action Plan (CAP) Form will be completed for each specific Level 1 deficiency that is identified. The<br>Managed Care Organization (MCO) does not meet. For all Level 1 deficiencies, the MCO will develop the remediation plar<br>deficiency that is administrative in nature or related to reporting that has no direct impact on service delivery. The MCO has th<br>Form, for Agency review and approval. The Agency is dedicated to working with the MCO to achieve compliance of establish | n steps and timeline for completion. A Level 1 deficiency is defin<br>nree (3) business days to complete, sign, and return the Level 1 |
| cident Information                                                                                                    |                                                                                                    |
| Print View Notification Log                                                                                                    |                                                                                                    |
| AIR Report Number:5872                                                                                                    |                                                                                                    |
| rst Name: NAME Last Name: CUSTOMER106<br>ate of Birth: 12/12/1996 Medicaid ID: 00199999999<br>cident Date: 08/12/2018 Report Submitted Date: 08/12/2018                                                                                                    |                                                                                                    |
| atement of Findings (KDADS Use Only)                                                                                                    | Return to Report Detail Apply Change                                                                                                   |
| CO Name:       Sunflower State Health Plan CAP Monitoring Department:         te Deficiency was Identified:       Date of CAP Authorization:         .P Level:       LEVEL 1         cAP Completion Due Date:         .nntified Deficiency:                                                                                                    |                                                                                                    |
| quirement(s) or Standard(s):                                                                                                    | Ç                                                                                                    |
| ADS CAP Program Manager Assigned:<br>rrective Action Plan Status:<br>CAP ISSUED<br>P Assigned to KDADS Program Manager Date:<br>P Assigned to MCO Date:<br>P Submitted TO KDADS Date:<br>P Approved or Denied Date by KDADS:                                                                                                    |                                                                                                    |
| AP Authorization (To Be Completed After CAP Review)                                                                                                    |                                                                                                    |
| gency Authorization Signature:                                                                                                    |                                                                                                    |
| prrective Action Plan (MCO to Complete)                                                                                                    |                                                                                                    |
| ICO Corrective Action Plan Detail                                                                                                    |                                                                                                    |
| ) data found                                                                                                    |                                                                                                    |
|                                                                                                    |                                                                                                    |
| prrective Action Plan Approval Signature (MCO TO COMPLETE)<br>ne following section is to be completed by the MCO acknowledging implementation of                                                                                                    | of the steps indicated by the Agency                                                                                                   |
| MCO CAP Approval Name:                                                                                                    | of the steps indicated by the Agency.                                                                                                  |
| * Title:<br>* Email:                                                                                                    |                                                                                                    |
| * Phone:                                                                                                    |                                                                                                    |
| (Numbers Only)                                                                                                    |                                                                                                    |

# Correction Action Plans (CAP) Form – KDADS Entry, continued

| Field or Button                 | Action / Purpose                                                               |  |  |  |
|---------------------------------|--------------------------------------------------------------------------------|--|--|--|
| CAP Form                        |                                                                                |  |  |  |
| Air Report Number               | A sequential number that is assigned to the incident when it is created by the |  |  |  |
| MCO Name                        | reporter.<br>MCO Associated to the Report                                      |  |  |  |
| CAP Monitoring Department       | KDADS Department                                                               |  |  |  |
| Date Deficiency was Identified  | Date Deficiency was Identified                                                 |  |  |  |
| Date of CAP Authorized          | Date CAP is Authorized by KDADS Program Manager                                |  |  |  |
| KDADS CAP Level                 | KDADS CAP Level                                                                |  |  |  |
| CAP Completion Due Date         | Date CAP response is due to the KDADS Program Manager                          |  |  |  |
| Identified Deficiency           | Deficiencies that were identified                                              |  |  |  |
| Requirement(s) or Standard(s)   | Requirement(s) or Standard(s) to address in the response.                      |  |  |  |
| KDADS CAP Program Manager       | KDADS Program Manager assigned to the specific CAP.                            |  |  |  |
| KDADS CAP Status                | KDADS CAP Status – Used to Group CAPs by the Status                            |  |  |  |
| CAP Assigned to KDADS Program   | Date CAP is assigned to the KDADS Program Manager                              |  |  |  |
| Manager Date                    |                                                                                |  |  |  |
| MCO CAP Assigned to MCO Date    | Date CAP is assigned to the MCO                                                |  |  |  |
| MCO CAP Submitted Date to KDADS | Date CAP response is submitted to the KDADS Program Manager                    |  |  |  |
| CAP Approved or Denied by KDADS | Date the CAP status is changed to Approved or Denied by KDADS Program          |  |  |  |
| Date                            | Manager.                                                                       |  |  |  |
| Agency Authorization Signature  | The name of the Program Manager that Authorized the completion of the CAP.     |  |  |  |

CAP FormFollow the steps below to complete the MCO portion of the CAP Form. The form is identical for<br/>Level 1 and Level 2 CAPs except for the Title and Definition paragraph.

**How To** Follow the steps in the table below to open a Corrective Action Plan within the Report Detail page.

| Step     | Action                                                              | Result                                                  |
|----------|---------------------------------------------------------------------|---------------------------------------------------------|
| 1.       | Open the CAP form either through the CAP                            | Opens the associated CAP Form.                          |
|          | Worklist or the Detailed Incident Report                            |                                                         |
|          | Information page.                                                   |                                                         |
| 2.       | To enter the CAP Detail Steps, click on the                         | Detail Entry Form page opens.                           |
|          | Create / Edit MCO Action Plan Detail                                |                                                         |
|          | button.                                                             |                                                         |
|          | Adverse Incident Reporting                                          |                                                         |
|          | Corrective Action Plan Detail Entry Forn<br>AIR Report Number: 5898 | n                                                       |
|          | Corrective Action Plan Level:<br>Return to CAP Page                 |                                                         |
|          | MCO Corrective Action Plan Detail Entry                             |                                                         |
|          | Cancel  Action Steps To Correct Deficiency:                         |                                                         |
|          | - Action Steps to Context Dendericy.                                | ^                                                       |
|          |                                                                     |                                                         |
|          |                                                                     | ~                                                       |
|          | Completion Date:                                                    | Z                                                       |
|          | Responsible Party:     Create Detail                                |                                                         |
|          | MCO Corrective Action Plan Detail                                   |                                                         |
|          | no data found                                                       |                                                         |
|          |                                                                     |                                                         |
| 3.       | Enter text into the Action Steps To Correct                         | Expand or reduce the size of the text box               |
|          | Deficiency text box.                                                | by putting the mouse pointer in the lower               |
|          |                                                                     | right-hand corner of the text box. Click and            |
|          |                                                                     | drag to the desired size.                               |
|          |                                                                     |                                                         |
|          |                                                                     | Entry can also be copy and pasted into this text field. |
| 4.       | Enter the <b>Completion Date</b>                                    | Date Action Step was completed                          |
| 4.<br>5. | Enter the <b>Responsible Party</b>                                  | Person who was responsible for completed                |
| Э.       |                                                                     | the Action Step                                         |
|          |                                                                     | the Action Step                                         |

#### How To Continued

| Step                | Action                                                                                                    | Result                                                                                                    |
|---------------------|----------------------------------------------------------------------------------------------------|----------------------------------------------------------------------------------------------------|
| 6.                  | Click on the <i>Create Detail</i> button                                                                                                    | Action step is saved and added to the table below the entry fields.                                                        |
| AI<br>co<br>Mu<br>• | Action Plan Detail Entry Form R Report Number: 5898 rrective Action Plan Level: turn to CAP Page 30 Corrective Action Plan Detail Entry ancel Action Steps To Correct Deficiency: Completion Date: Responsible Party: reate Detail |                                                                                                    |
| s                   | CO Corrective Action Plan Detail<br>elect 1= Action Steps To Correct Deficiency<br>Enter each action step to correct the issue here. Continue adding until all steps<br>v(s) 1-1 of 1                                              | Completion Date         Responsible Party           are entered.         08/31/2018         Person Entering the Steps Name |
| 7.                  | Repeat until all action steps are entered and saved.                                                                                                    |                                                                                                    |
| 8.                  | When complete, click on the <i>Return to CAP Page</i> button                                                                                                    | Returns to the CAP Page for completion.                                                                                    |

CAP FormAfter the Action Plan Detail has been completed the CAP Form needs to be completed and theCompletionresponse submitted back to the KDADS Program Manager. Follow the steps in the table below.

| Step | Action                                    | Result                                 |
|------|-------------------------------------------|----------------------------------------|
| 1.   | Complete the following fields:            | All fields required.                   |
|      | <ul> <li>MCO CAP Approval Name</li> </ul> |                                        |
|      | • Title                                   |                                        |
|      | • Email                                   |                                        |
|      | Phone                                     |                                        |
|      | <ul> <li>Authorized Signature</li> </ul>  |                                        |
| 2.   | Click the Apply Changes button            | Form is saved.                         |
| 3.   | Click on the Submit CAP to KDADS button.  | All fields are disabled, and status is |
|      |                                           | changed. Email sent to KDADS Program   |
|      |                                           | Manager that a CAP has been submitted. |

CAP NotificationThe CAP Notification Log is a secure and encrypted way to communicate with the KDADS ProgramLogManager assigned to the issued CAP. The Program Manager can also communicate with the MCO<br/>CAP notification group regarding an issued CAP.

| Individual Name: N | Detail Page     |                                   | cident Date: 09/03/2018 |                                        |
|--------------------|-----------------|-----------------------------------|-------------------------|----------------------------------------|
|                    | /2018           | nail From: KDADS. HELPDESK@KDAD   |                         | (PARHOMEK@KS.GOV                       |
| lote:              | UNCTESTUSER ET  | IIIII FIUII. KUAUS. NELFUESK@KUAL |                         | LE ARTUMER (CR. GOV                    |
| Save and Send      | Email to KDADS  |                                   | h                       |                                        |
| Note Date ↑≞       | Note Author     | Email From                        | Email To                | Notes                                  |
| 08/31/2018         | MCOUHC TESTUSER | KDADS.HELPDESK@KDADS.KS.GOV       | DEBY.PARHOMEK@KS.GOV    | THIS IS A TEST OF THE NOTIFICATION LOG |

How To

Follow the steps in the table below to enter a message into the Note Entry region.

| Step                   | Action Result                                                                                                    |                                           |  |  |  |  |  |
|------------------------|----------------------------------------------------------------------------------------------------|-------------------------------------------|--|--|--|--|--|
| 1.                     | Open the CAP form either through the CAP                                                                                                | Opens the associated CAP Form.            |  |  |  |  |  |
|                        | Worklist or the Detailed Incident Report                                                                                                |                                           |  |  |  |  |  |
|                        | Information page.                                                                                                    |                                           |  |  |  |  |  |
| 2.                     | Click on the MCO Notification Log button.                                                                                               | Notification Log page opens.              |  |  |  |  |  |
| 3.                     | Type in the <b>Note</b> text box.                                                                                                    | Will accept 4,000 characters.             |  |  |  |  |  |
| 4.                     | Click on the Save and Send Email to KDADS                                                                                               | Note will display in the table below the  |  |  |  |  |  |
|                        | button.                                                                                                    | fields. Email will be sent to the Program |  |  |  |  |  |
|                        |                                                                                                    | Manager as listed.                        |  |  |  |  |  |
| _                      | E-Mail Messa                                                                                                    | age                                       |  |  |  |  |  |
|                        | An Adverse Incident Report CAP has had a Note Entry entered for your review.                                                            |                                           |  |  |  |  |  |
|                        | Report Number: 5892                                                                                                    |                                           |  |  |  |  |  |
|                        | Please access the Adverse Incident Reporting Web Application to review by clicking the KDADS Web Application icon on the website below. |                                           |  |  |  |  |  |
|                        | www.aging.ks.gov/webapps.html<br>Department for Aging and Disability Services Web Applications Website                                  |                                           |  |  |  |  |  |
| 08/31/2018 02:16:01 PM |                                                                                                    |                                           |  |  |  |  |  |

### **MCO Completed Worklist**

**Overview**The *MCO Completed WorkList* page displays incidents where the MCO has completed their<br/>investigation.

MCO CompletedBelow are the description of the fields available in the report and the action or purpose of thoseWorkListfields.

| Field or Button                                 |           |                      |                      | Action / Purpose                                                                         |                       |                          |                                 |                               |                      |           |
|-------------------------------------------------|-----------|----------------------|----------------------|------------------------------------------------------------------------------------------|-----------------------|--------------------------|---------------------------------|-------------------------------|----------------------|-----------|
|                                                 |           |                      |                      | N                                                                                        | /ICO Comp             | leted Worklis            | st                              |                               |                      |           |
|                                                 | \Lambda 🛆 | verse In             | cident R             | eporting                                                                                 |                       |                          |                                 |                               |                      |           |
|                                                 | MCO       | Completed            | d Adverse            | Incident Re                                                                              | ports                 |                          |                                 |                               |                      |           |
|                                                 | Q~        |                      |                      | G                                                                                        | io 1. Primary         | Report                   | Action                          | ns 🗸                          |                      |           |
|                                                 | 1 - 1     |                      |                      |                                                                                          |                       |                          |                                 |                               |                      |           |
|                                                 | 1 - 1     |                      | KDADS                |                                                                                          |                       |                          |                                 |                               |                      |           |
|                                                 | Select    | AIR Report<br>Number | AIR Report<br>Status | Report Date ↓=                                                                           | Incident Date         | Report Submitted<br>Date | Report Assigned<br>Date (KDADS) | Report Assigned<br>To (KDADS) | MCO Notified<br>Date |           |
|                                                 |           | 5888                 | ASSIGNED             | 08/28/2018                                                                               | 08/28/2018            | 08/11/2018               | 08/11/2018                      | DEBYPARHOMEK                  | 08/24/2018           | !         |
|                                                 |           | Count:1              |                      |                                                                                          |                       |                          |                                 |                               |                      |           |
|                                                 | 1 - 1     |                      |                      |                                                                                          |                       |                          |                                 |                               |                      |           |
| Coloct                                          |           |                      |                      | Oreanal                                                                                  | n aid a nt Da         |                          |                                 |                               |                      |           |
| Select                                          | t Numb    | er                   |                      |                                                                                          |                       | etail Information        |                                 | incident whe                  | n it is creat        | ed by the |
| AIR Report Number                               |           |                      |                      | A sequential number that is assigned to the incident when it is created by the reporter. |                       |                          |                                 |                               |                      |           |
| Incident Date                                   |           |                      | Date th              | Date the incident occurred.                                                              |                       |                          |                                 |                               |                      |           |
| Report Submitted Date                           |           |                      | Date th              | Date the reporter created the Adverse Incident Report.                                   |                       |                          |                                 |                               |                      |           |
| Report Assigned Date (KDADS)                    |           |                      |                      | Date the report was assigned to a KDADS Program Integrity employee for                   |                       |                          |                                 |                               |                      |           |
| Perpert Assigned to (KDADC)                     |           |                      |                      | investigation.<br>KDADS Program Integrity employee assigned to the specific report.      |                       |                          |                                 |                               |                      |           |
| Report Assigned to (KDADS)<br>MCO Notified Date |           |                      |                      | Date KDADS Notified the MCO of the Adverse Incident Report.                              |                       |                          |                                 |                               |                      |           |
| MCO Notified                                    |           |                      |                      | MCO Organization that KDADS notified of the Adverse Incident Report.                     |                       |                          |                                 |                               |                      |           |
| MCO Report Status                               |           |                      |                      | MCO Report Status                                                                        |                       |                          |                                 |                               |                      |           |
| Individual                                      |           |                      |                      |                                                                                          | Individual First Name |                          |                                 |                               |                      |           |
| Individual                                      |           |                      |                      |                                                                                          | Individual Last Name  |                          |                                 |                               |                      |           |
| Incident County                                 |           |                      | County               | County where incident occurred.                                                          |                       |                          |                                 |                               |                      |           |

| Field or Button      | Action / Purpose                                                                                                    |
|----------------------|----------------------------------------------------------------------------------------------------|
|                      | MCO Completed Worklist                                                                                                    |
| Program Type         | <ul> <li>Aging and Disability Resource Center</li> <li>Autism</li> <li>Center for Independent Living</li> <li>Community Developmental Disability Organization</li> <li>Community Mental Health Center</li> <li>Financial Management Services Provider</li> <li>Frail Elderly</li> <li>Intellectual / Developmental Disabled</li> <li>Mental Health Provider (Non-CMHC)</li> <li>Money Follows the Person</li> <li>Older Americans Act (OAA)</li> <li>PACE</li> <li>Physically Disabled</li> <li>Private Psychiatric Hospital</li> <li>Psychiatric Residential Treatment Facility</li> <li>Senior Care Act (SCA)</li> <li>Severe Emotional Disturbance</li> <li>Substance Abuse Treatment Facility</li> <li>Technology Assisted</li> <li>Traumatic Brain Injury</li> <li>Unknown</li> </ul> |
| Program Type Revised | The current Program Type that was revised by KDADS from what was entered by the reporter.                                                                                                    |
| Service              | <ul> <li>Day Supports</li> <li>Lives in Shared Living Arrangement</li> <li>Lives with Parents/Family/Friend</li> <li>Mental Health - Community</li> <li>Mental Health - Onsite</li> <li>Personal Service Attendant</li> <li>Residential Supports</li> <li>Targeted Case Management - HCBS Only</li> <li>Unknown</li> </ul>                                                                                                    |

### **Close Application/Log Out of KDADS Web Applications**

IntroductionWhen done working in the Adverse Incident Report web application, the application should be<br/>closed to prevent unauthorized access to any data in AIR. To prevent unauthorized access to any<br/>application, the user should log out completely from the KDADS Web Applications Home Page.

**How To Close a** Follow the steps in the table below to exit the *Submitted AIR Reports* web application. **Single** 

#### Application

| Step | Action                                                                               | Result                                  |
|------|--------------------------------------------------------------------------------------|-----------------------------------------|
| 1.   | On the the right side of the browser tab,                                            | The window/tabbed window closes and the |
|      | click on the X.                                                                      | KDADS Web Applications Home Page        |
|      |                                                                                      | displays.                               |
|      | C KDADS Web Apps H<br>MCO Referred Wor<br>Adverse Incident<br>Adverse Incident MCO I | Reporting                               |

**How To Log Out** Follow the steps in the table below to logout of KDADS Web Applications. **of KDADS Web** 

Applications

| Step | Action                                                         | Result                                |  |  |  |
|------|----------------------------------------------------------------|---------------------------------------|--|--|--|
| 1.   | If not already displayed, display the                          |                                       |  |  |  |
|      | KDADS Web Applications Home Page.                              |                                       |  |  |  |
| 2.   | Find the Logout link at the top of the                         | The logout process runs and the KDADS |  |  |  |
|      | page and click on it. Login Page for Web Applications displays |                                       |  |  |  |
|      | Welcome to the KDADS Web Applications                          |                                       |  |  |  |
| 3.   | Close the window or tabbed window the                          |                                       |  |  |  |
|      | KDADS Login page resides in.                                   |                                       |  |  |  |